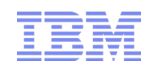

# Open vSwitch on z Systems

Open vSwitch support for OSA Express card

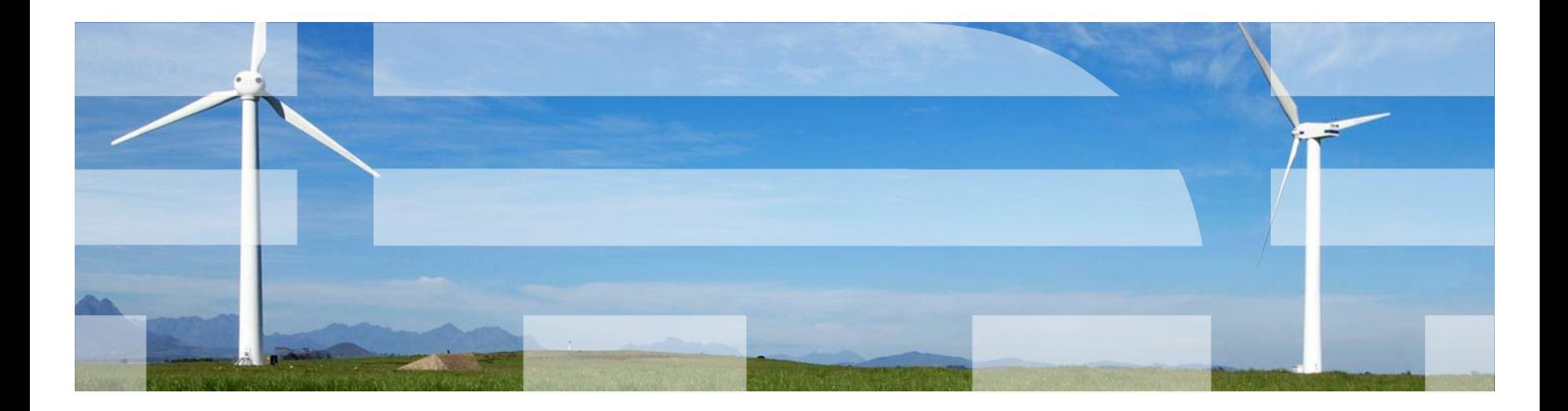

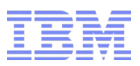

# Table of Contents

- What is Open vSwitch?
- Why it's a good idea to use it?
- Open vSwitch components
- Where is OVS in a system?
- Bridgeport functionality: overall description
- Bridgeport vs. Promiscuous
- How to configure OVS
- Use cases

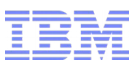

**OPEN VSWITCH** 

An Open Virtual Switch

# Open vSwitch -

# Production quality

# **Multilayer**

# Virtual Switch.

*©* openvswitch.org

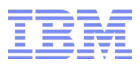

Open vSwitch is a production quality, multilayer virtual switch.

**What does it mean?**

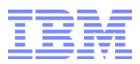

# Open vSwitch is a production quality, multilayer **virtual switch**.

# **What does it mean?**

**Virtual switch:** A full-sized virtual alternative to a real switch.

Virtual network environment can be equal to a real one.

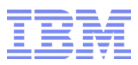

Open vSwitch is a production quality, **multilayer** virtual switch.

# **What does it mean?**

 **Virtual switch:** A full-sized virtual alternative to a real switch.

Virtual network environment can be equal to a real one.

**Multilayer:** OVS operates L2 as well as L3 and L4.

Can use IP address along with MAC address to direct packets.

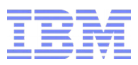

Open vSwitch is a **production quality**, multilayer virtual switch.

# **What does it mean?**

 **Virtual switch:** A full-sized virtual alternative to a real switch.

Virtual network environment can be equal to a real one.

 **Multilayer:** OVS operates L2 as well as L3 and L4.

Can use IP address along with MAC address to direct packets.

 **Production quality:** OVS is used in multiple products and runs in many large production environments. E.g. OVS is a popular plugin, used by OpenStack for its' Neutron networking service.

Why it's a good idea to use it?

To build a virtual network environment a virtual switch should provide the same options as a real one.

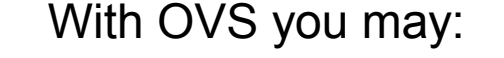

- Divide existing network into several VLANs, applying individual rules to each of them.
- Create GRE or VXLAN tunnels between different networks.
- Bind several real interfaces into one to improve performance and fault-tolerance.
- Create OpenFlow rules to control the traffic.
- Support VM migration.

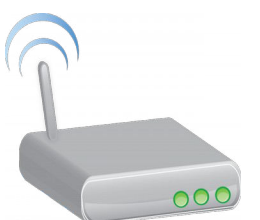

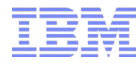

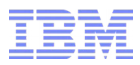

# Open vSwitch components

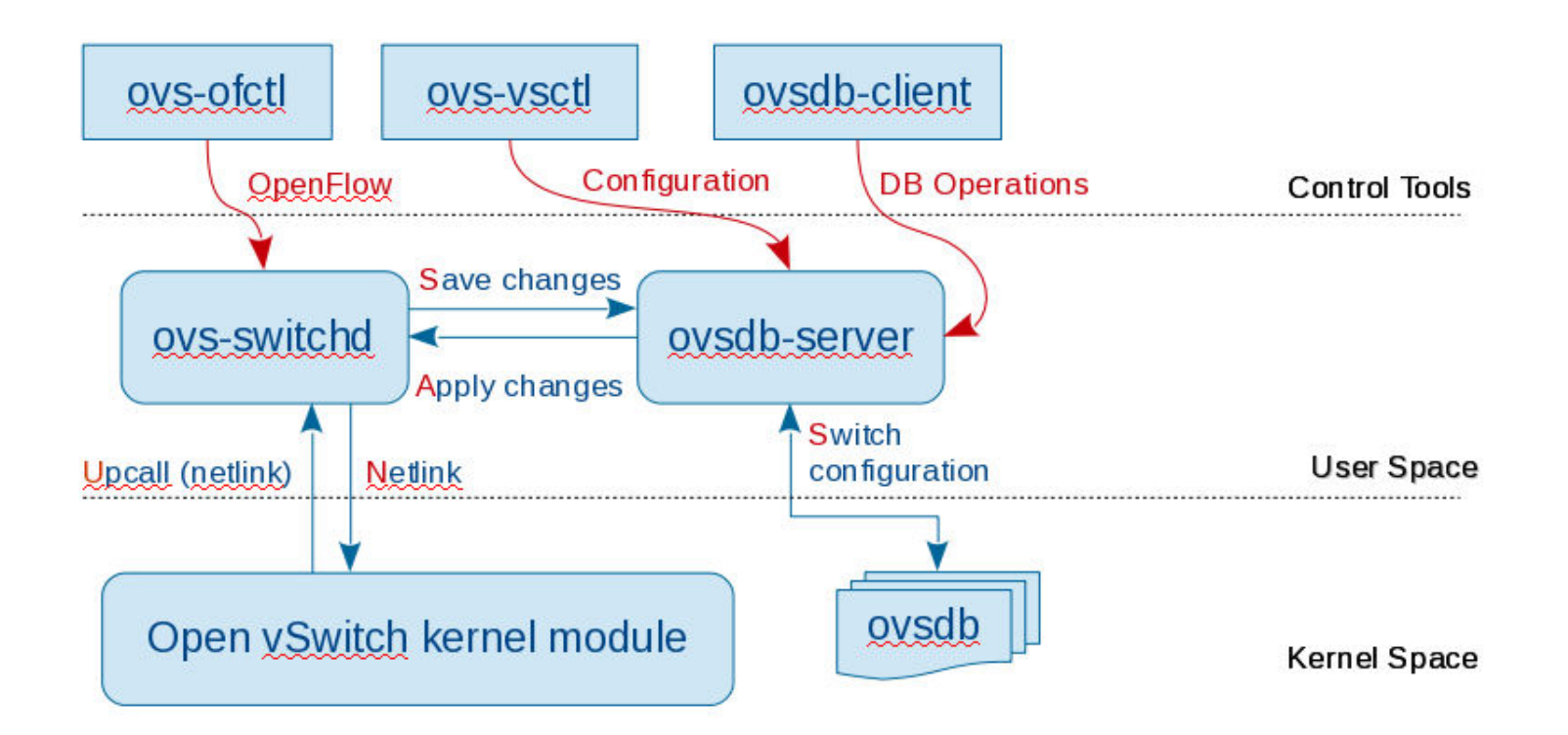

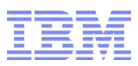

# Open vSwitch components (2)

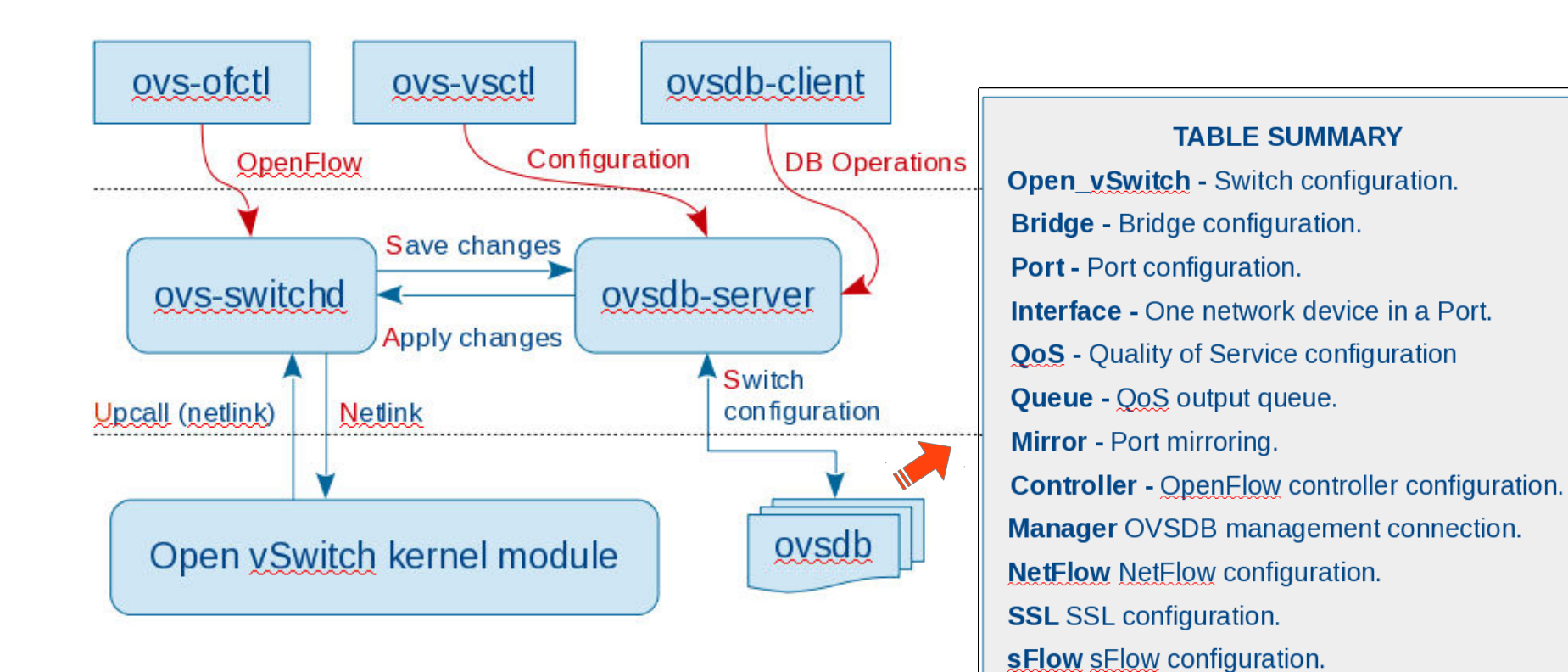

**Capability Capability configuration.** 

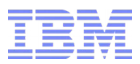

An OVS bridge, created on a host, serves as a focal point for inter-guest communication and guest outside connection.

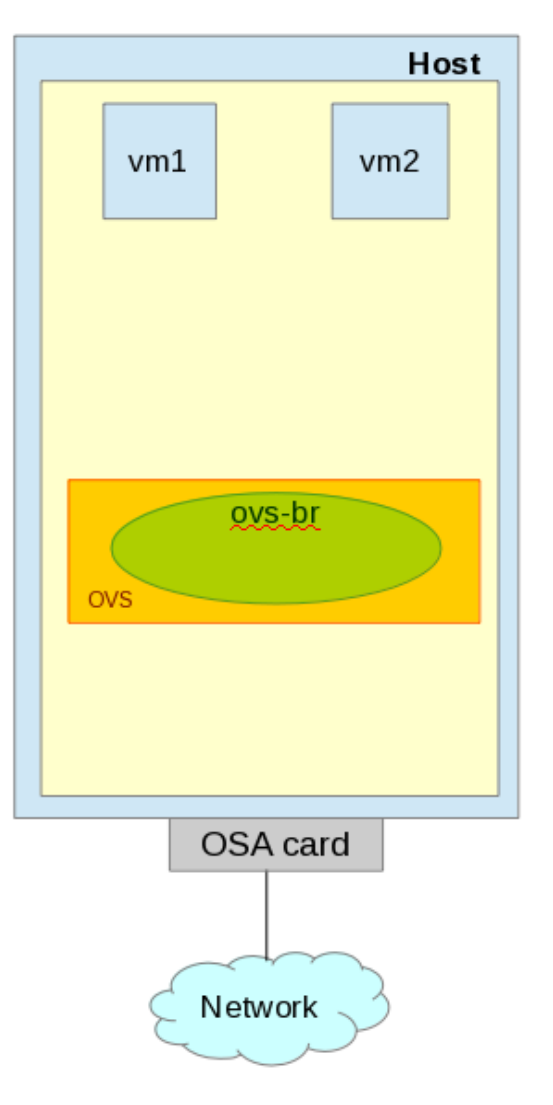

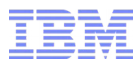

A VM can be attached to a bridge directly or via a libvirt virtual network.

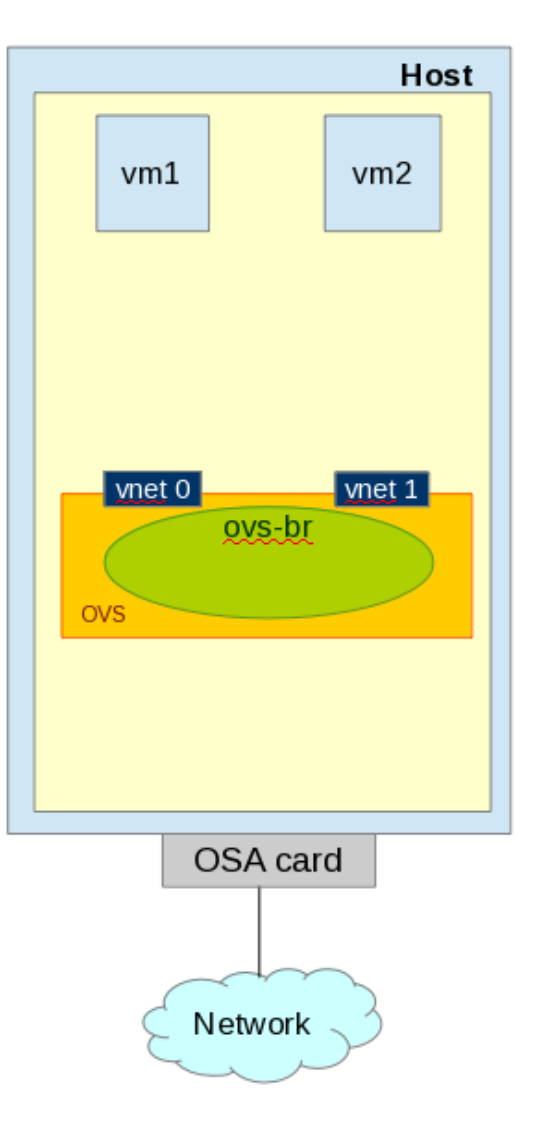

A virtual port (vnet 0) is automatically created for each VM attached to the bridge.

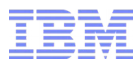

The bridge can be used for inter-guest communication...

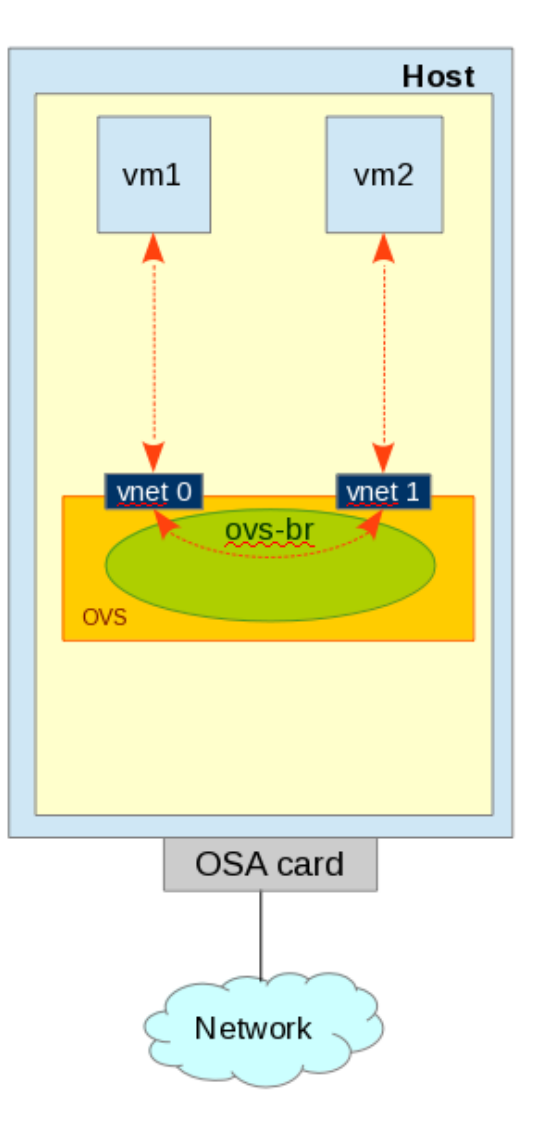

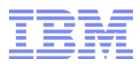

...or an OSA card interface can be attached as a port to the bridge...

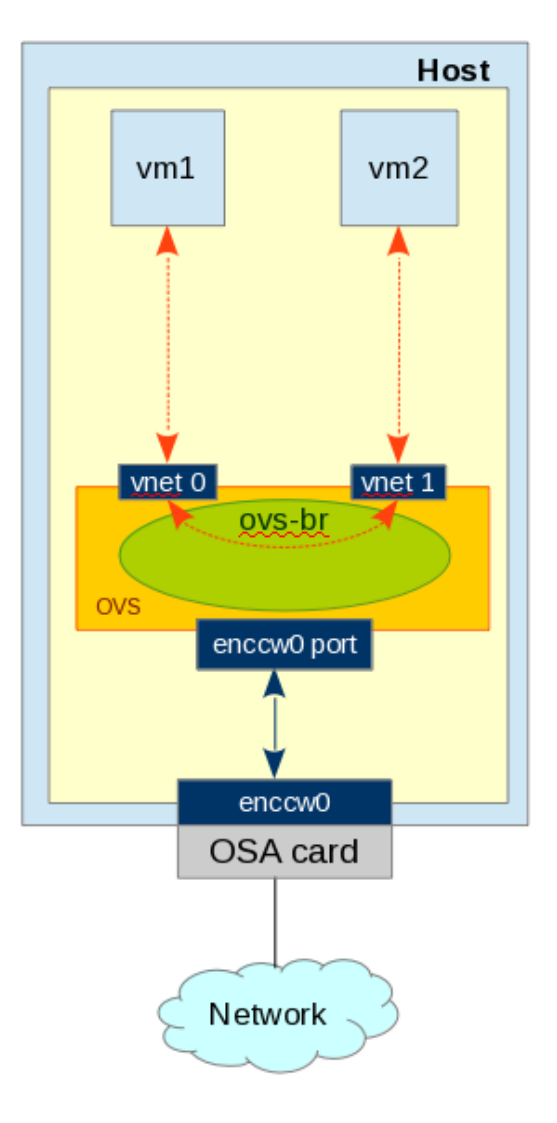

… to provide an outside connection for the guests.

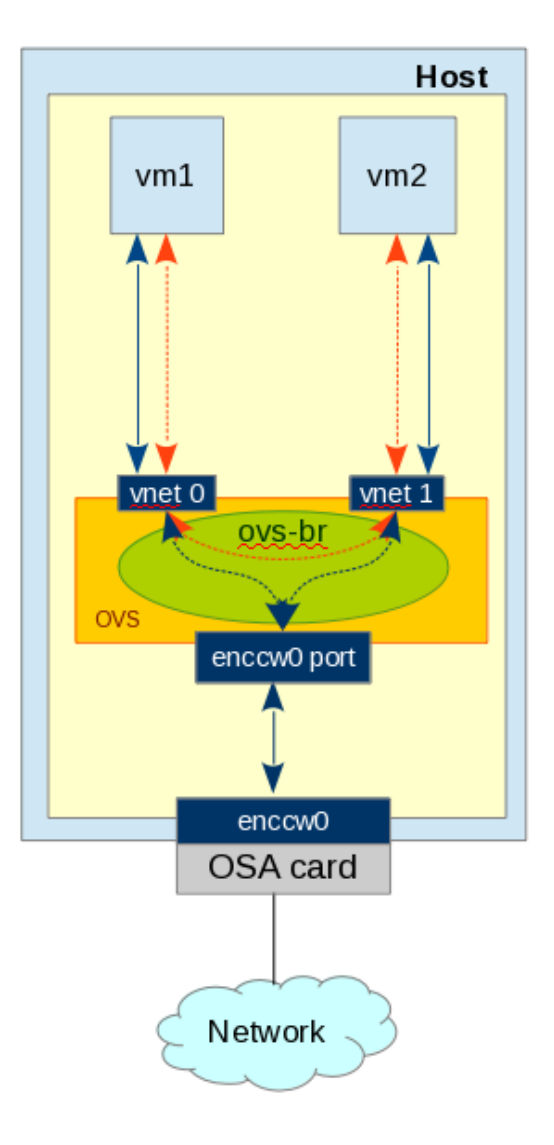

**Note:** An OSA card, attached to a bridge can no longer be accessed directly.

**Make sure you use a separate management network.**

**Note2:** To provide outside connection for guests OSA card interface should be in BRIDGEPORT mode. (check the next slide)

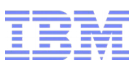

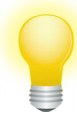

BRIDGEPORT mode of an OSA card is a z Systems alternative to promiscuous mode on other Ethernet adapters.

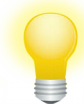

OSA interface in BRIDGEPORT mode is able to intercept and forward traffic with unknown destination (e.g. traffic, destined to a guest)

#### **USAGE:**

- BRIDGEPORT mode is required to provide outside connection for the guests on host, configured in FLAT or VLAN mode.
- If you use interface bonding you should have BRIDGEPORT mode enabled on all bonded interfaces.
- Tunneling does **NOT** require BRIDGEPORT mode for the interface as the traffic, destined to a remote guest is encapsulated.

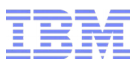

Bridgeport-capable OSA device operating in Layer 2 mode gets the following key sysfs attributes:

 **bridge\_reflect\_promisc bridge\_role bridge\_state**

The minumum OSA firmware level supporting BRIDGEPORT is:

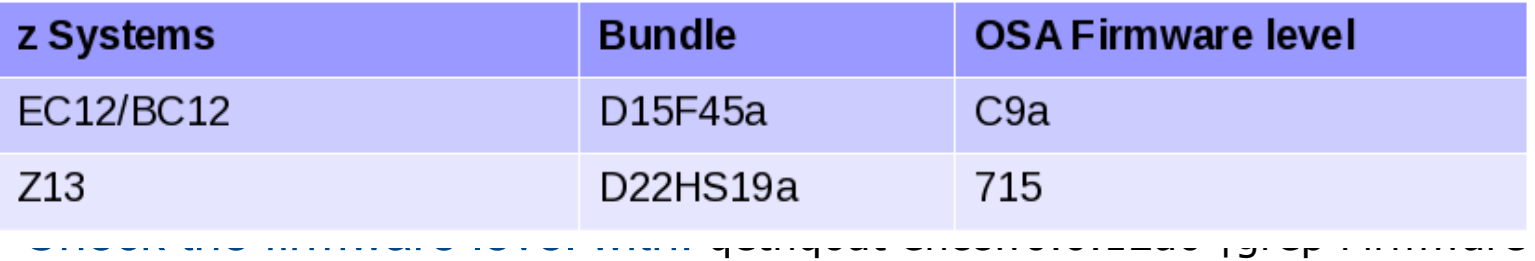

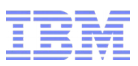

**bridge reflect promisc** (read-write)

#### **Description:**

The attribute determines bridge role change on setting and resetting of IFF\_PROMISC flag (when the interface enters\leaves promiscuous mode).

#### **Possible values:**

none (default): no impact on bridge\_role on setting/unsetting the IFF\_PROMISC flag primary: sets bridge role=primary on setting the IFF\_PROMISC flag secondary: sets bridge role=secondary on setting the IFF\_PROMISC flag **Check value:** cat /sys/devices/qeth/0.0.XXXX/bridge\_reflect\_promisc

where "0.0.XXXX" is a device number for an OSA card used

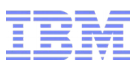

 **bridge\_role** (read-write)

#### **Description:**

The attribute reflects current bridge role. It can be changed dynamically according to bridge reflect promisc value or by setting the value directly.

#### **Possible values:**

none (default): no role assigned

primary: bridgeport interface can intercept and forward traffic with unknown destination

secondary: one of secondary bridgeport interfaces become active when "primary" goes OFF

There can be up to 4 secondary OSA interfaces connected to different hosts.

#### **Check value:**

cat /sys/devices/qeth/0.0.XXXX/bridge\_role

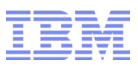

**bridge** state (read-only)

#### **Description:**

The attribute reflects current bridgeport state for the interface. It is changed automatically.

#### **Possible values:**

inactive (default): bridgeport mode is not active on the interface.

active: bridgeport mode is active and OSA interface is able to intercept and forward traffic for

unknown destinations. Is used with bridge  $role = primary/secondary$ 

standby: bridgeport interface is waiting to become active. Is used for bridge role=secondary when there is some other active port.

#### **Check value:**

cat /sys/devices/qeth/0.0.XXXX/bridge\_state

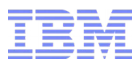

### Bridgeport vs Promiscuous

Turning an interface connected to a port of a real Ethernet switch to promiscuous mode is similar to turning an OSA port to BRIDGEPORT mode.

However, there are a couple of important differences:

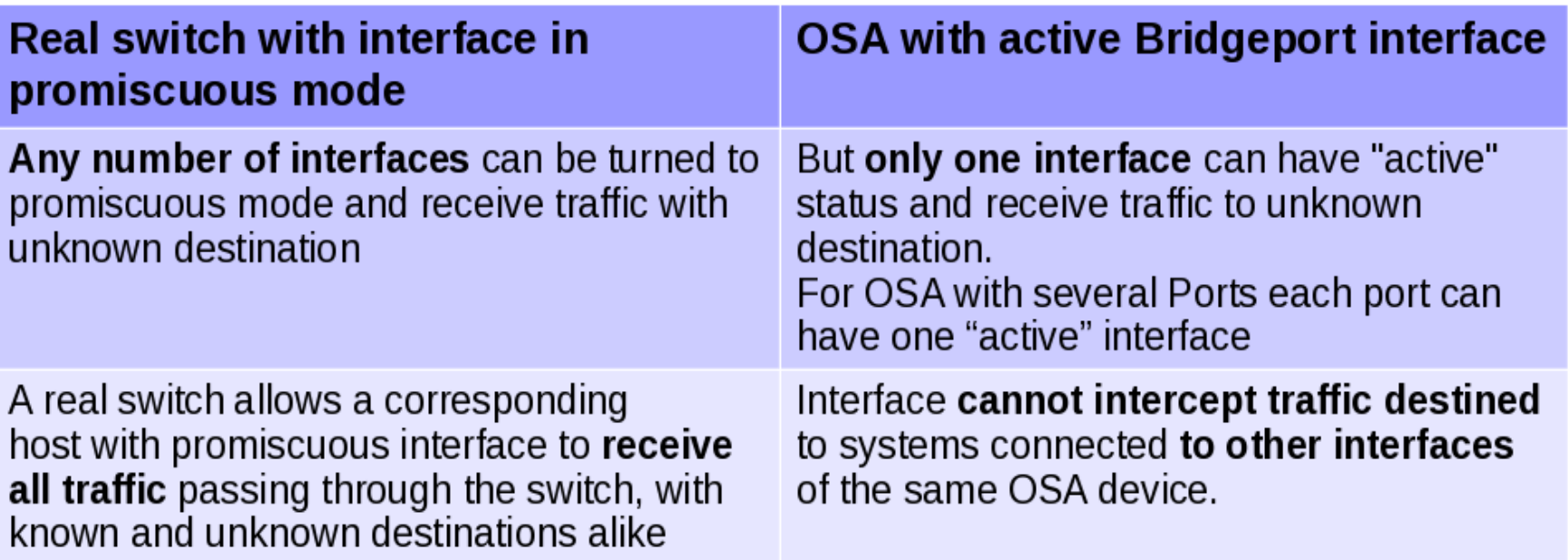

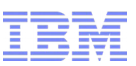

# How to configure Open vSwitch (Create a switch)

#### STEP 1: Run openvswitch:

systemctl start openvswitch

#### STEP 2: Create a bridge:

ovs-vsctl add-br ovsbr0

STEP 3: Make sure the bridge is created:

ovs-vsctl show cac08a10-d7c7-421d-bc9b-4b994ae7e0cb Bridge "ovsbr0" Port "ovsbr0" Interface "ovsbr0" type: internal ovs\_version: "2.3.0" You get

#### **Note:** A port and an internal interface are created automatically with a new bridge

# How to configure Open vSwitch (Connect a guest)

STEP 4: Connect a guest to the created ovs bridge

OPTION 1: Add bridge directly to a guest xml configuration

virsh edit VM1

 <interface type='**bridge**'> <mac address='XX:XX:XX:XX:XX:XX'/> <**source bridge**='**ovsbr0**'/> <**virtualport type='openvswitch**'/> </interface>

OPTION 2: Create a virtual network with a link to the ovs bridge and then add the network to a guest xml

```
virsh net-define /path_to_xml/ovs-net
```

```
 <name>ovsnet</name>
  <forward mode='bridge'/>
  <bridge name='ovsbr0'/>
  <virtualport type='openvswitch'/>
</network>
```
Then attach the network to the guest:

<network>

virsh edit VM1

```
 <interface type='network'>
   <mac address='XX:XX:XX:XX:XX:XX'/>
   <source network='ovsnet'/>
   <model type='virtio'/>
</interface>
```
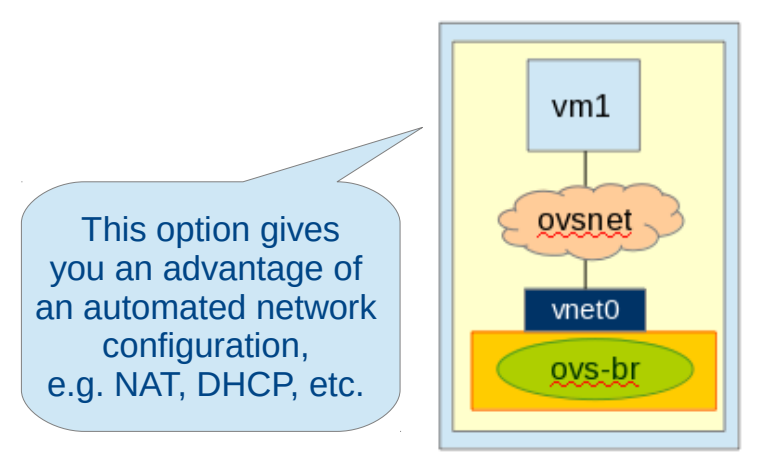

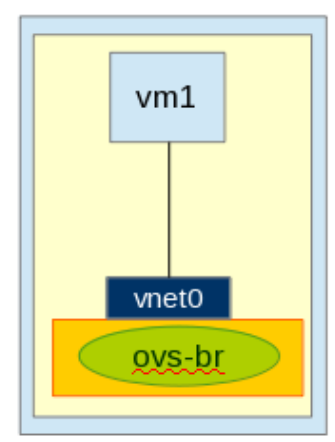

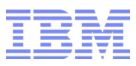

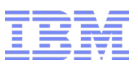

# How to configure Open vSwitch (Start a guest)

STEP 5: Start (restart) guests:

virsh start VM1

STEP 6: Check that a virtual port appeared in ovs bridge configuration:

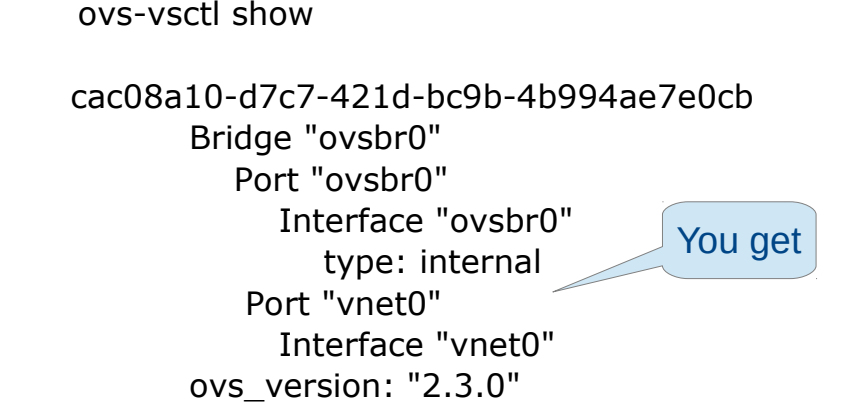

! **Now you may attach another guest to the switch assign IP address to each guest and check their connection.**

# How to configure Open vSwitch (Prepare an OSA interface 2)

STEP 7. To provide outside connection for guests OSA card interface should be in BRIDGEPORT mode. You have two options to do that:

#### **OPTION 1 A static way, the role is assigned immediately:**

- 1. Set bridge  $role = primary$  (secondary)
	- when you add an OSA interface

znetconf -a  $0.0$ . XXXX -o layer $2=1$  -o bridge role=primary

- any moment by writing directly into the attribute

echo primary > /sys/devices/qeth/0.0.XXXX/bridge\_role

The attribute value can only be set if bridge\_reflect\_promisc=none.

2. Check bridge role and bridge state

cat /sys/devices/qeth/0.0.1200/bridge\_role **primary**

cat /sys/devices/geth/0.0.1200/bridge\_state **active**

 **NOTE!** This may not work: **IF THERE IS ANOTHER PRIMARY ACTIVE** interface of the same OSA **BRIDGE ROLE WILL STAY NONE**.

### How to configure Open vSwitch (Prepare an OSA interface)

#### **OPTION 2 A dynamic way, bridge role and state change automatically when OFF\_PROMISC flag is set:**

- 1. Set bridge reflect promisc = primary (secondary)
	- when you add an OSA interface

znetconf -a 0.0.XXXX -o layer2=1 -o bridge\_reflect\_promisc=primary

- any moment by writing directly into the attribute

echo primary > /sys/devices/geth/0.0.XXXX/bridge\_reflect\_promisc

2. Turn promiscuous mode ON

ip link set dev enccw0 promisc on

3. Check bridge role and bridge state

cat /sys/devices/qeth/0.0.1200/bridge\_role **primary**

cat /sys/devices/qeth/0.0.1200/bridge\_state **active**

 **NOTE!** This may not work: **IF THERE IS ANOTHER PRIMARY ACTIVE** interface of the same OSA **BRIDGE ROLE WILL NOT CHANGE**  and you will get no error message.

The attribute value can only be set if bridge\_role=none.

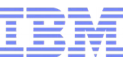

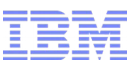

# How to configure Open vSwitch (Attach an OSA interface)

STEP 8: Attach enccw0 interface to the bridge as a port:

ovs-vsctl add-port ovsbr0 enccw0

STEP 9: Check that a new port appeared in the ovs bridge configuration:

ovs-vsctl show

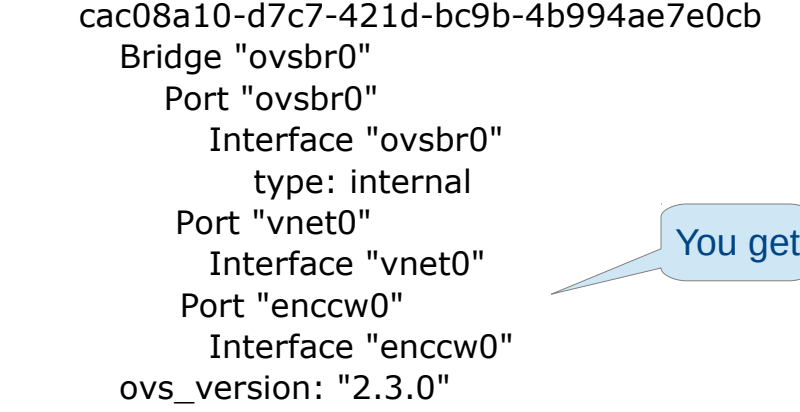

#### **Done! Now your guests have a connection to the outside world.**

# How to configure Open vSwitch (Persistent configuration)

STEP 10 (optional): To create a persistent configuration or apply additional parameters you may create an ifcfg file for the ovs bridge:

>> /etc/sysconfig/network-scripts/ifcfg-ovsbr0

For static IP:

DEVICE="ovsbr0" ONBOOT="yes" DEVICETYPE="ovs" TYPE="OVSBridge" OVSBOOTPROTO="static" IPADDR=192.168.10.1 NETMASK=255.255.255.0

For DHCP service:

DEVICE="ovsbr0" ONBOOT="yes" DEVICETYPE="ovs" TYPE="OVSBridge" OVSBOOTPROTO="dhcp" OVSDHCPINTERFACES=enccw0.0.1200 #only if dhcp is used.

You may assign an IP address to your bridge, if needed. E.g. to provide guest-to-host connection.

You may take an IP address from the OSA card interface, attached to the switch.

In this case make sure you remove the IP from the OSA interface.

# How to configure Open vSwitch (Persistent configuration 2)

STEP 10 (optional): You also need to update enccw0.0.XXXX interface configuration file to use ovsbr0:

>> /etc/sysconfig/network-scripts/ifcfg-enccw0.0.XXXX

DEVICE="enccw0.0.XXXX" NAME="enccw0.0.XXXX" ONBOOT="yes" DEVICETYPE="ovs" TYPE="OVSPort" BOOTPROTO="none" OVS\_BRIDGE="ovsbr0" NETTYPE="qeth" SUBCHANNELS="0.0.XXX0,0.0.XXX1,0.0.XXX2" **OPTIONS="layer2=1 bridge\_role=primary" OPTIONS="layer2=1 bridge\_reflect\_promisc=primary"**

You may use either **blue** or **red**  configuration. For the **red** option you'll need to set promisuous mode for an interface.

Where "enccw0.0.XXXX" is a full name of your OSA interface,

"ovsbr0" is a name of your ovs bridge

"0.0.XXX0, 0.0.XXX1, 0.0.XXX2" are OSA devices numbers attached to the LPAR

STEP 11 (optional): Restart the network service to apply the changes:

systemctl restart network.service

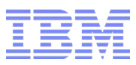

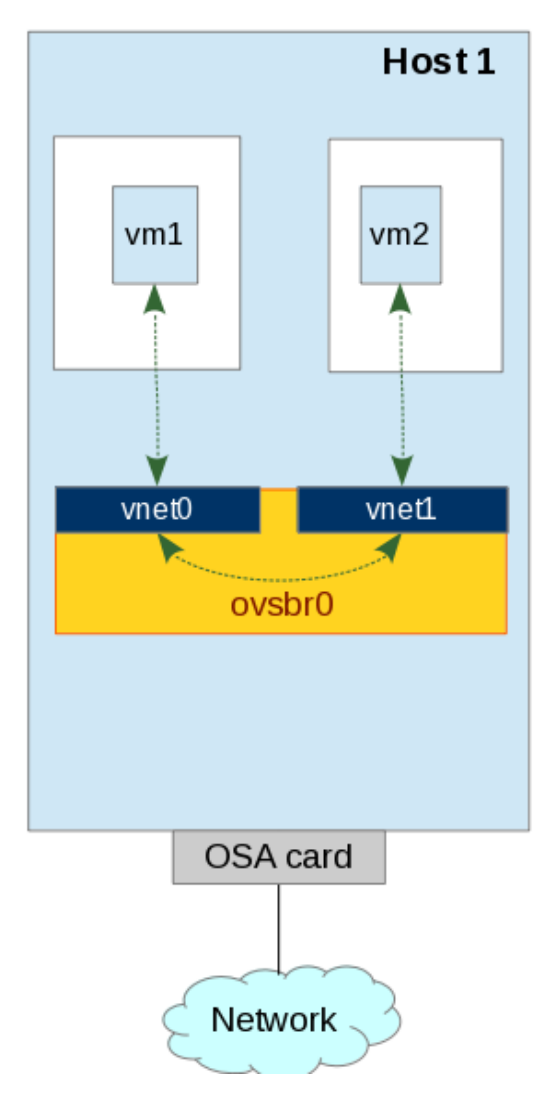

OVS supports guest traffic isolation using VLANs.

STEP 1: Setup a bridge and configure guests to be connected to the bridge:

ovs-vsctl add-br ovsbr0

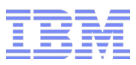

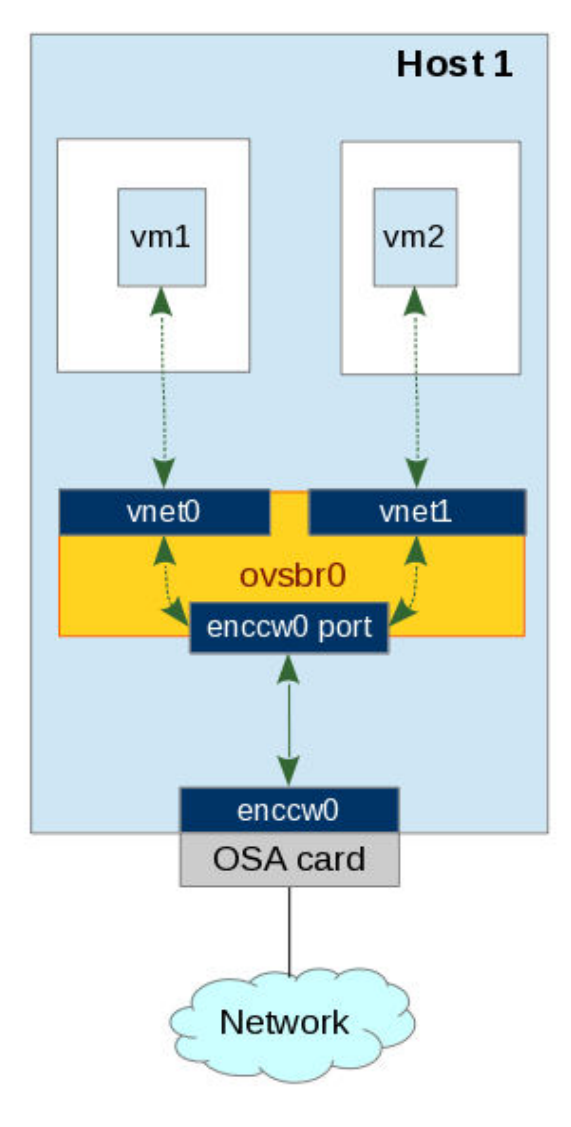

OVS supports guest traffic isolation using VLANs.

STEP 1: Setup a bridge and configure guests to be connected to the bridge:

ovs-vsctl add-br ovsbr0

STEP 2: Plug enccw0 interface into the birdge as a VLAN trunk:

ovs-vsctl add-port ovsbr0 enccw0

**Note:** An OSA card, attached to a bridge can no longer be accessed directly. **Make sure you use a separate management network.**

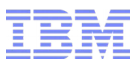

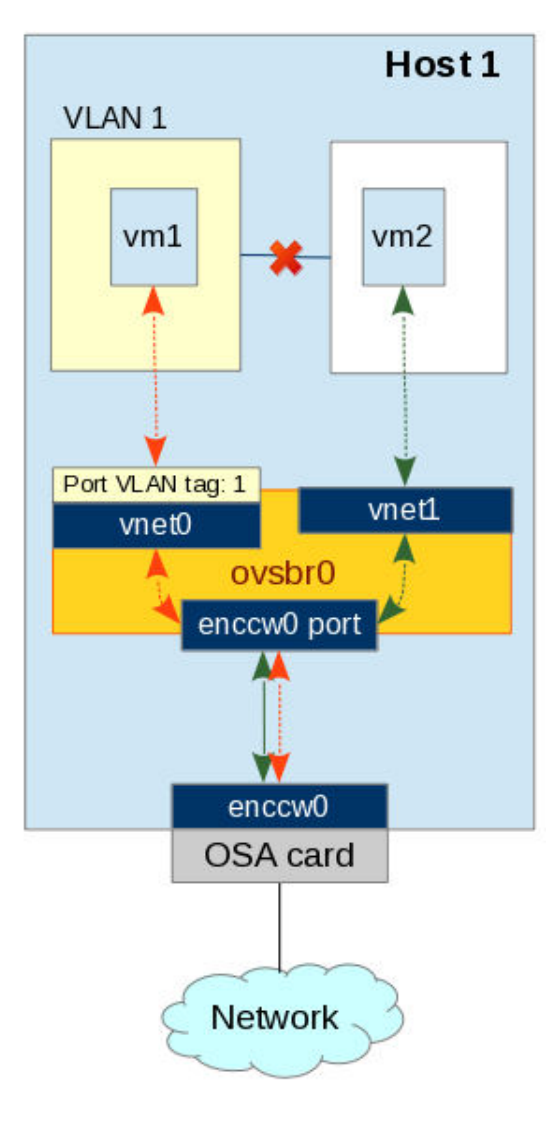

OVS supports guest traffic isolation using VLANs.

STEP 1: Setup a bridge and configure guests to be connected to the bridge:

ovs-vsctl add-br ovsbr0

STEP 2: Plug enccw0 interface into the birdge as a VLAN trunk:

ovs-vsctl add-port ovsbr0 enccw0

STEP 3: Add vm1 to VLAN 1:

ovs-vsctl add-port ovsbr0 vnet0 tag=1

where vnet<sup>\*</sup> is the port to which the guest is connected.

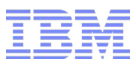

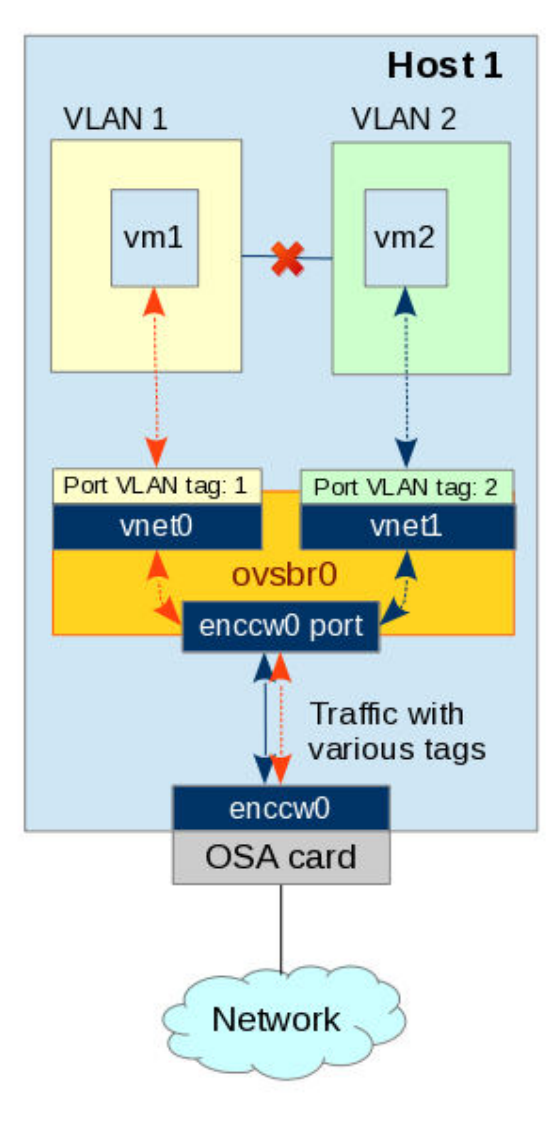

OVS supports guest traffic isolation using VLANs.

STEP 1: Setup a bridge and configure guests to be connected to the bridge:

ovs-vsctl add-br ovsbr0

STEP 2: Plug enccw0 interface into the birdge as a VLAN trunk:

ovs-vsctl add-port ovsbr0 enccw0

STEP 3: Add vm1 to VLAN 1:

ovs-vsctl add-port ovsbr0 vnet0 tag=1

STEP 4: Add vm2 to VLAN 2:

ovs-vsctl add-port ovsbr0 vnet1 tag=2

where vnet<sup>\*</sup> is the port to which the guest is connected.

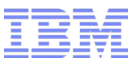

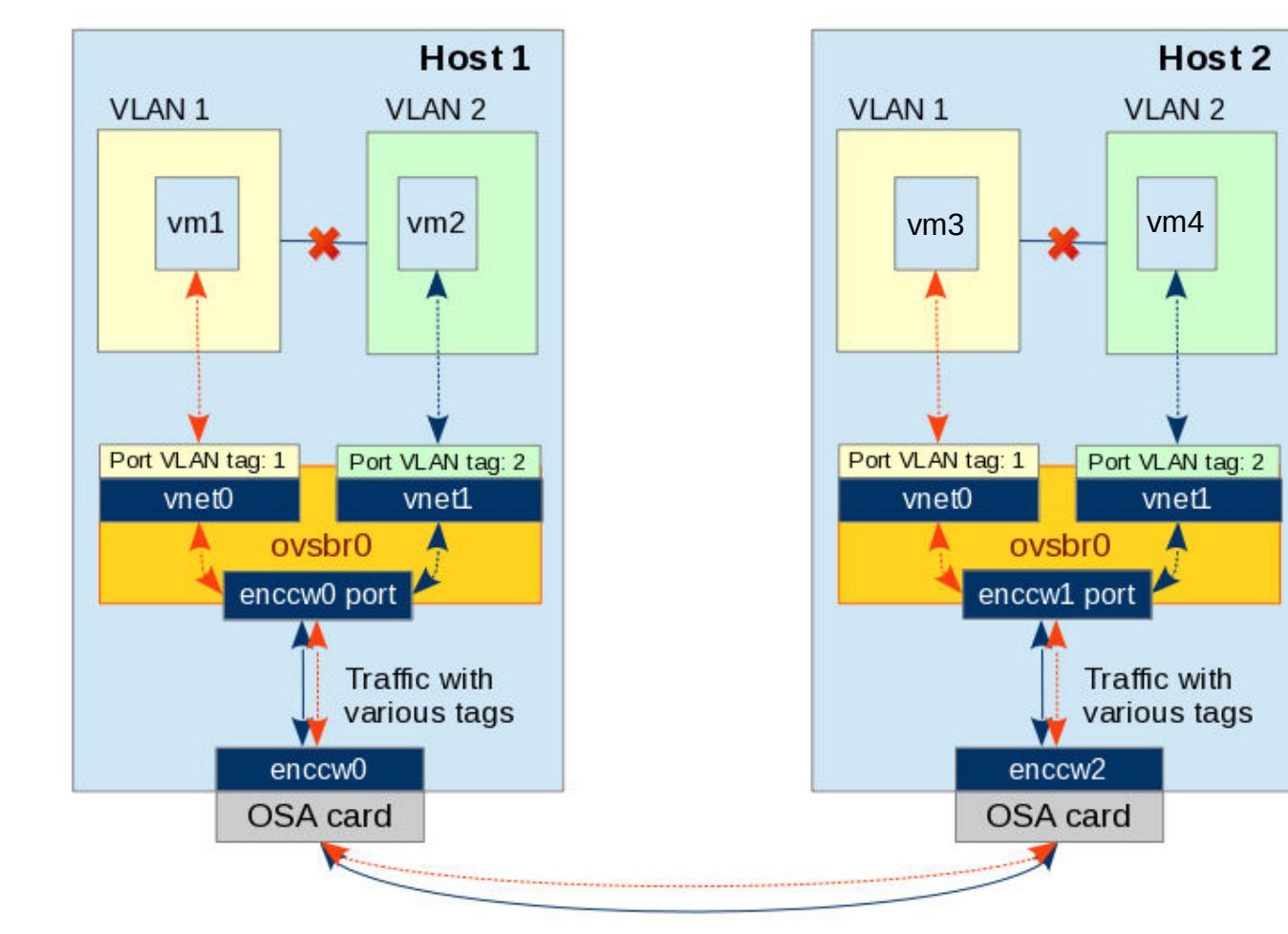

Guests on different hosts, having the same VLAN tag may communicate with each other.

# Use cases (Bonding)

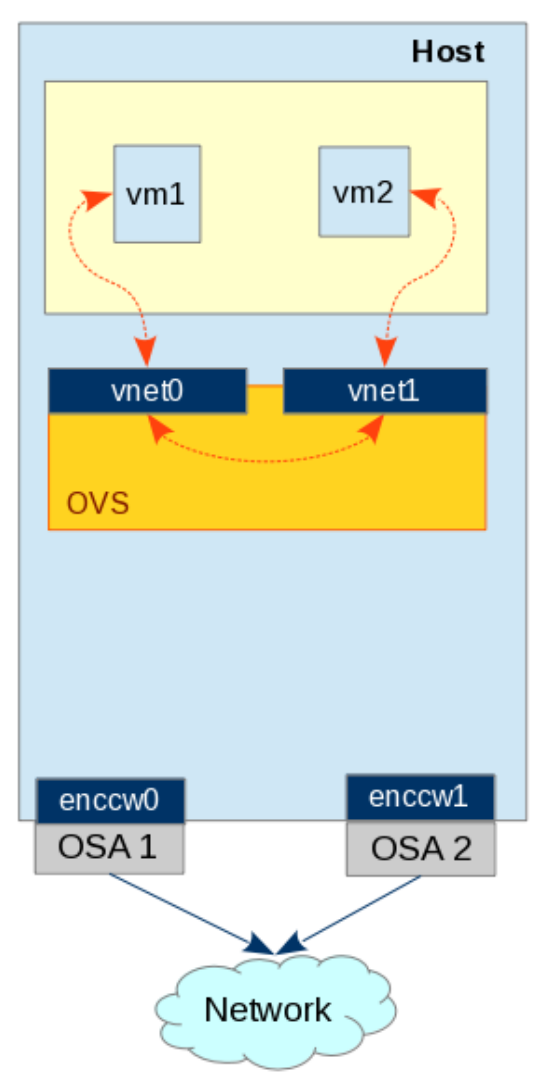

OVS supports link aggregation for several physical NICs.

STEP 1: Setup a bridge

ovs-vsctl add-br br0

# Use cases (Bonding)

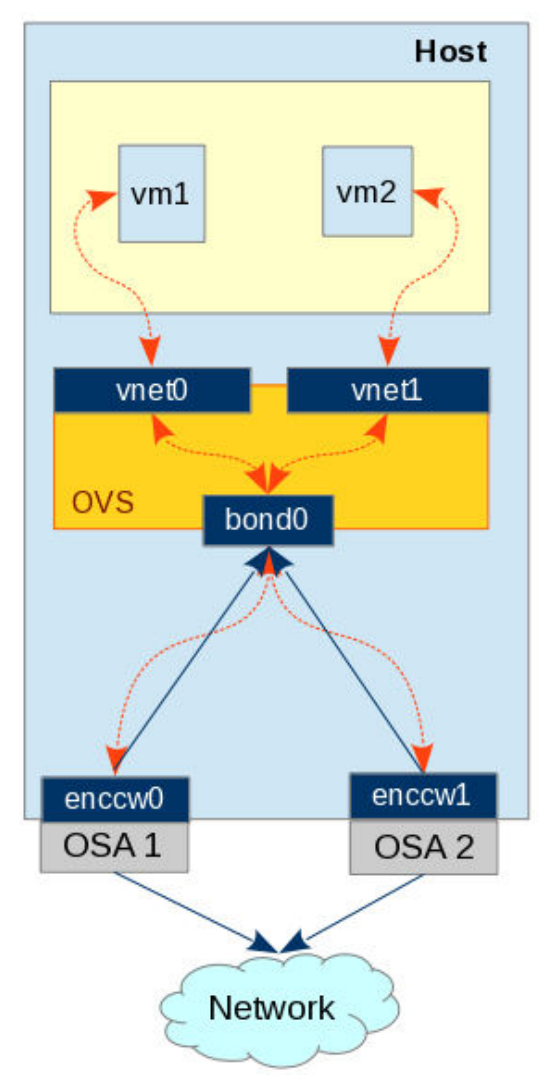

OVS supports link aggregation for several physical NICs.

#### STEP 1: Setup a bridge

ovs-vsctl add-br br0

#### STEP 2: Create an ovs bond0 for enccw0 and enccw1

ovs-vsctl add-bond br0 bond0 enccw0 enccw1

#### OR

STEP 2: Create an ovs bond0 for enccw0 and enccw. using LACP.

ovs-vsctl add-bond br0 bond0 enccw0 enccw1 lacp=active

#### STEP 3: Check you bond

ovs-appctl bond/show bond0

**LACP** (Link Aggregation Control Protocol) is used to work around network limitations cause by presence of STP.

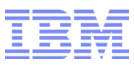

# Use cases (Bonding)

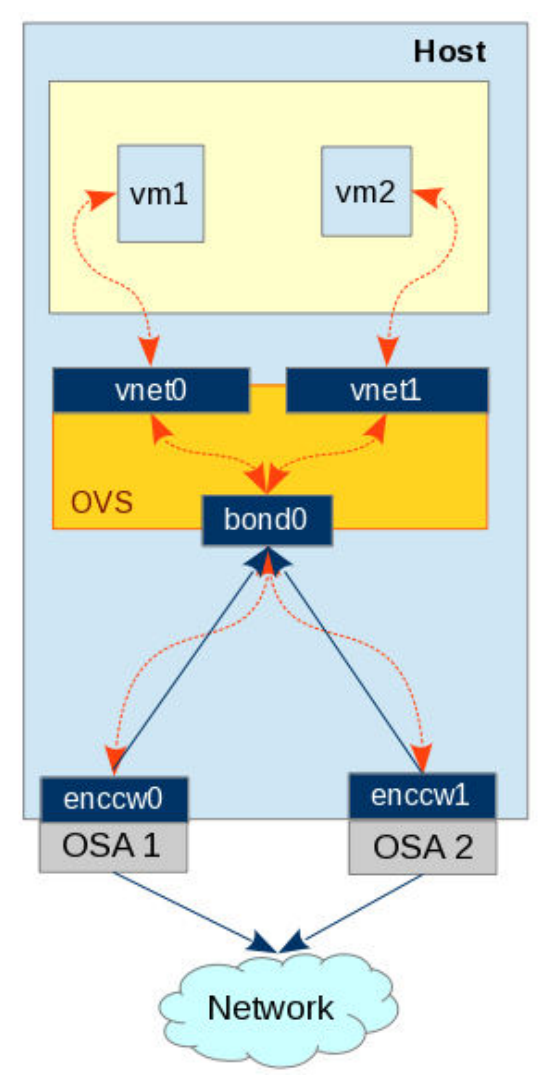

To create a permanent bonding configuration:

STEP 1: Create a config file for a bonding interface:

/etc/sysconfig/network-scripts/ifcfg-bond0

DEVICE=bond0 ONBOOT=yes DEVICETYPE=ovs **TYPE=OVSBond** OVS\_BRIDGE=ovsbridge0 BOOTPROTO=none **BOND\_IFACES="enccw0 enccw1" OVS\_OPTIONS="lacp=active"** HOTPLUG=no

#### STEP 2: Update config files for bonded interfaces:

/etc/sysconfig/network-scripts/ifcfg-enccw\*

DEVICE=enccw\* ONBOOT=yes HOTPLUG=no

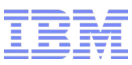

# Use cases (Tunneling)

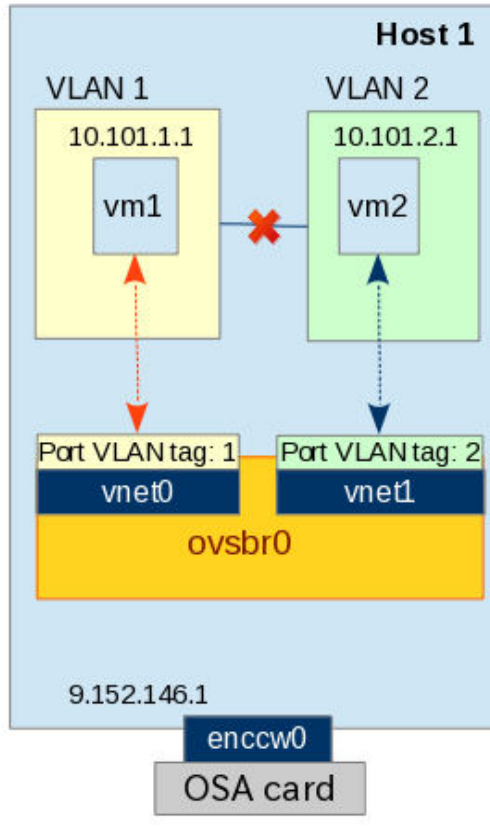

STEP 1: Setup a bridge: ovs-vsctl add-br ovsbr0

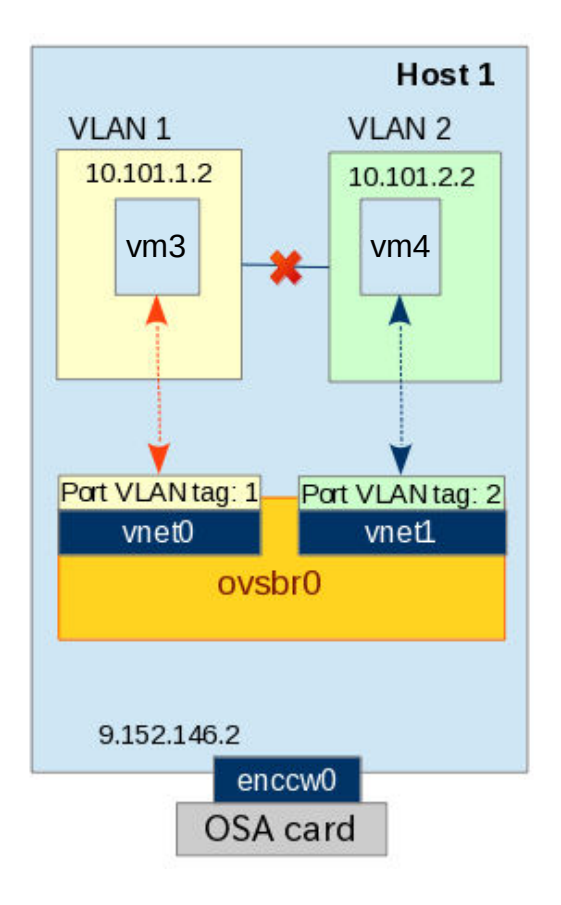

# Use cases (Tunneling)

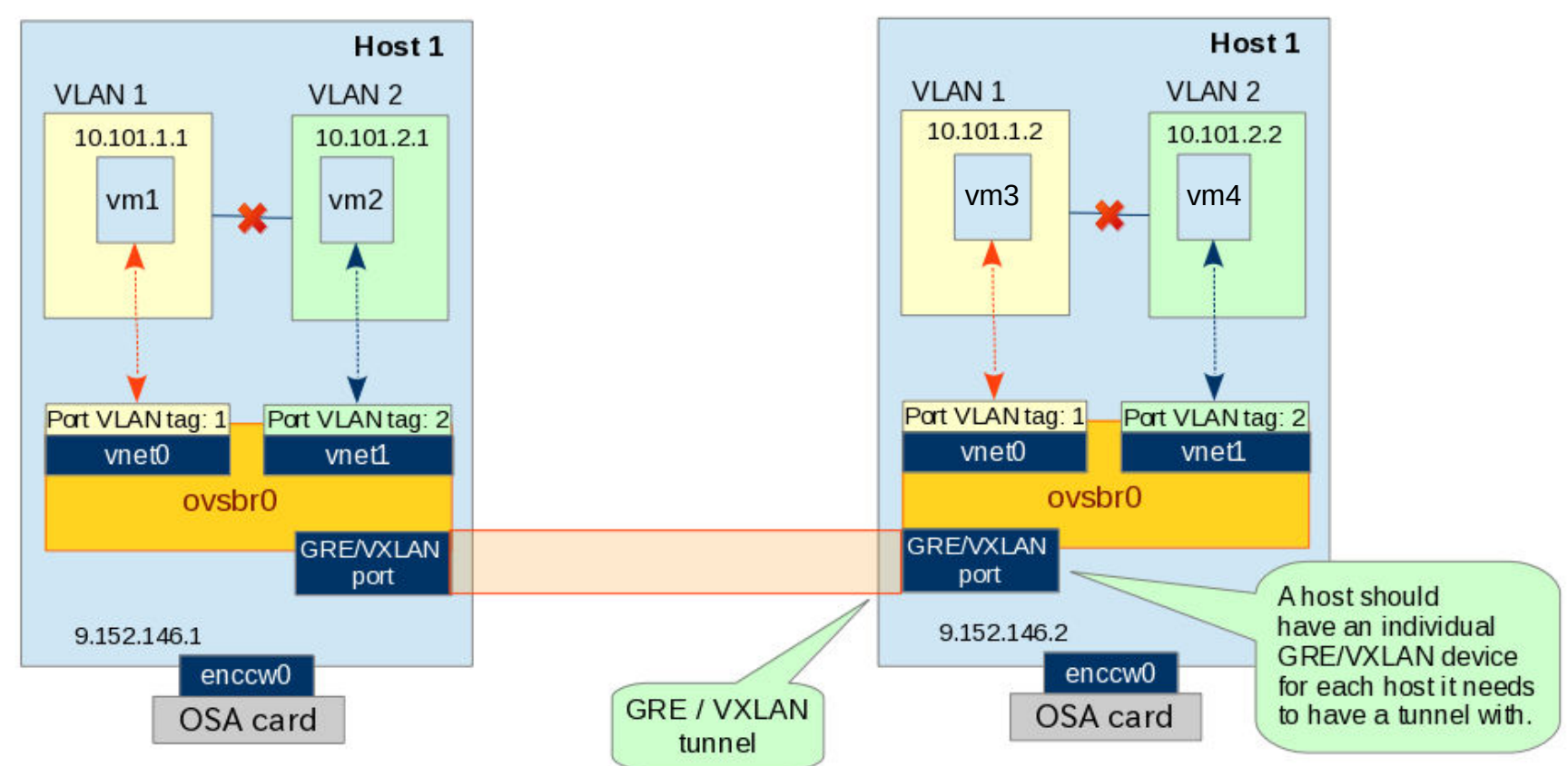

STEP 1: Setup a bridge:

ovs-vsctl add-br ovsbr0

#### STEP 2: Create a gre/vxlan port:

 $_{\rm 39}$  This configuration should be done on both hosts, that are supposed be connected.  $_{\rm 2015~IBM\, Corporation}$ ovs-vsctl add-port ovsbr0 vxlan0 -- set interface vxlan0 type=vxlan options:remote\_ip=9.152.146.2 Where 'vxlan0' is a port name, 'type' can be "gre or "vxlan", 'remote\_ip' is an IP of a remote host.

# Use cases (Tunneling)

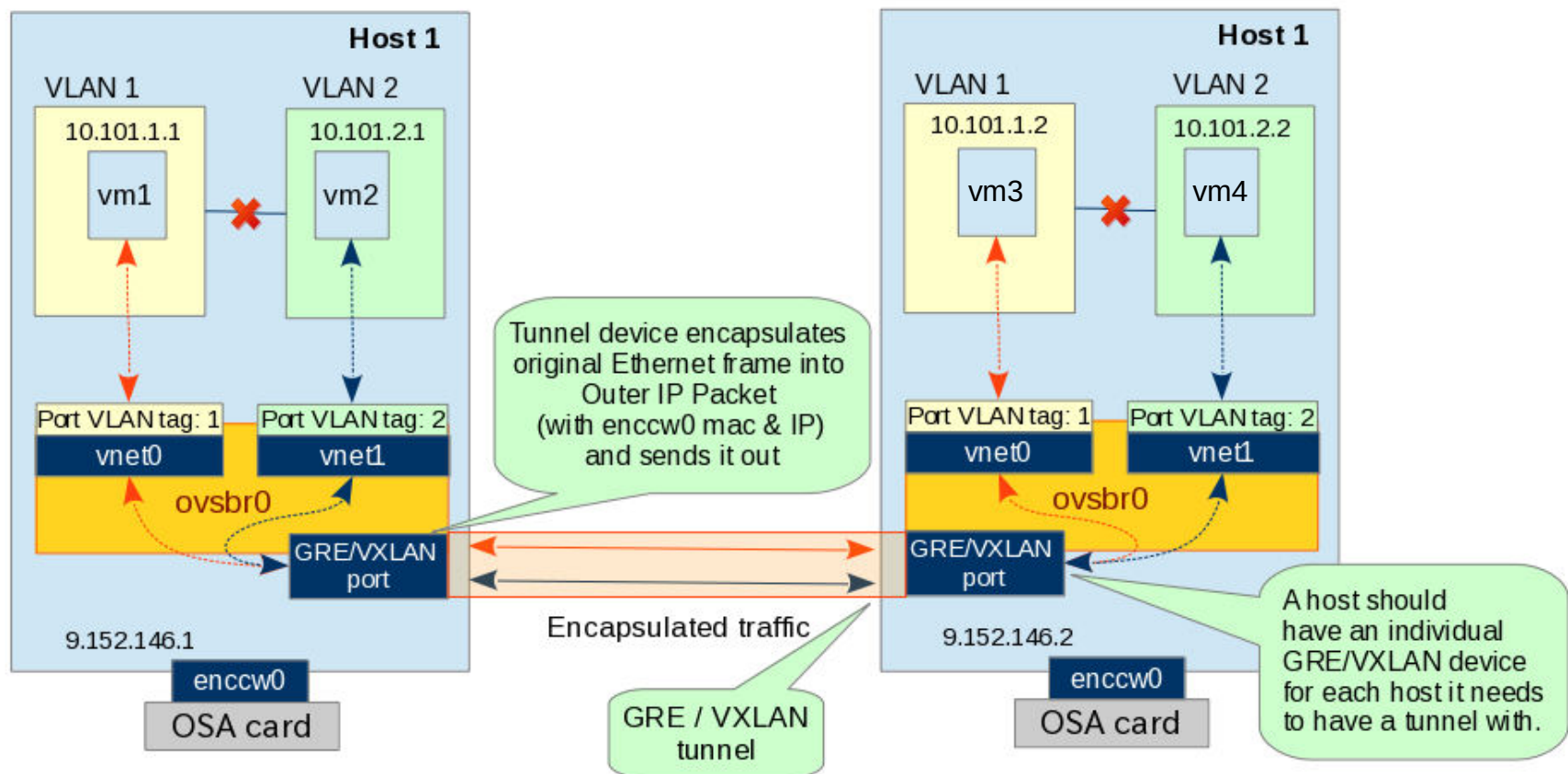

STEP 1: Setup a bridge:

ovs-vsctl add-br ovsbr0

#### STEP 2: Create a gre/vxlan port:

 $_{40}$  This configuration should be done on both hosts, that are supposed be connected.  $_{\odot}$   $_{2015}$  IBM Corporation ovs-vsctl add-port ovsbr0 vxlan0 -- set interface vxlan0 type=vxlan options:remote\_ip=9.152.146.2 Where 'vxlan0' is a port name, 'type' can be "gre or "vxlan", 'remote ip' is an IP of a remote host.

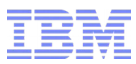

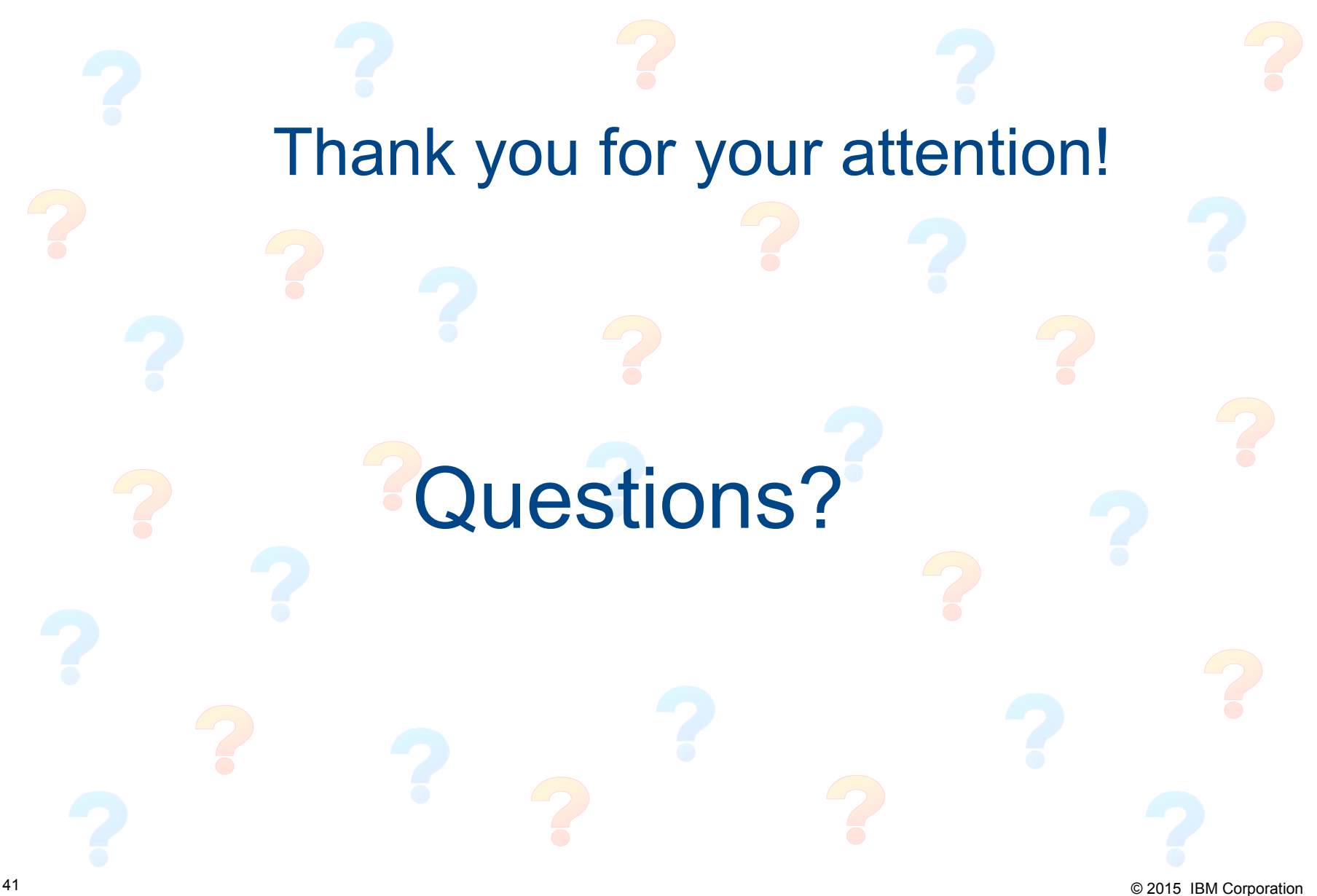